1

## **COMO BAIXAR INFORME DE RENDIMENTOS 2023**

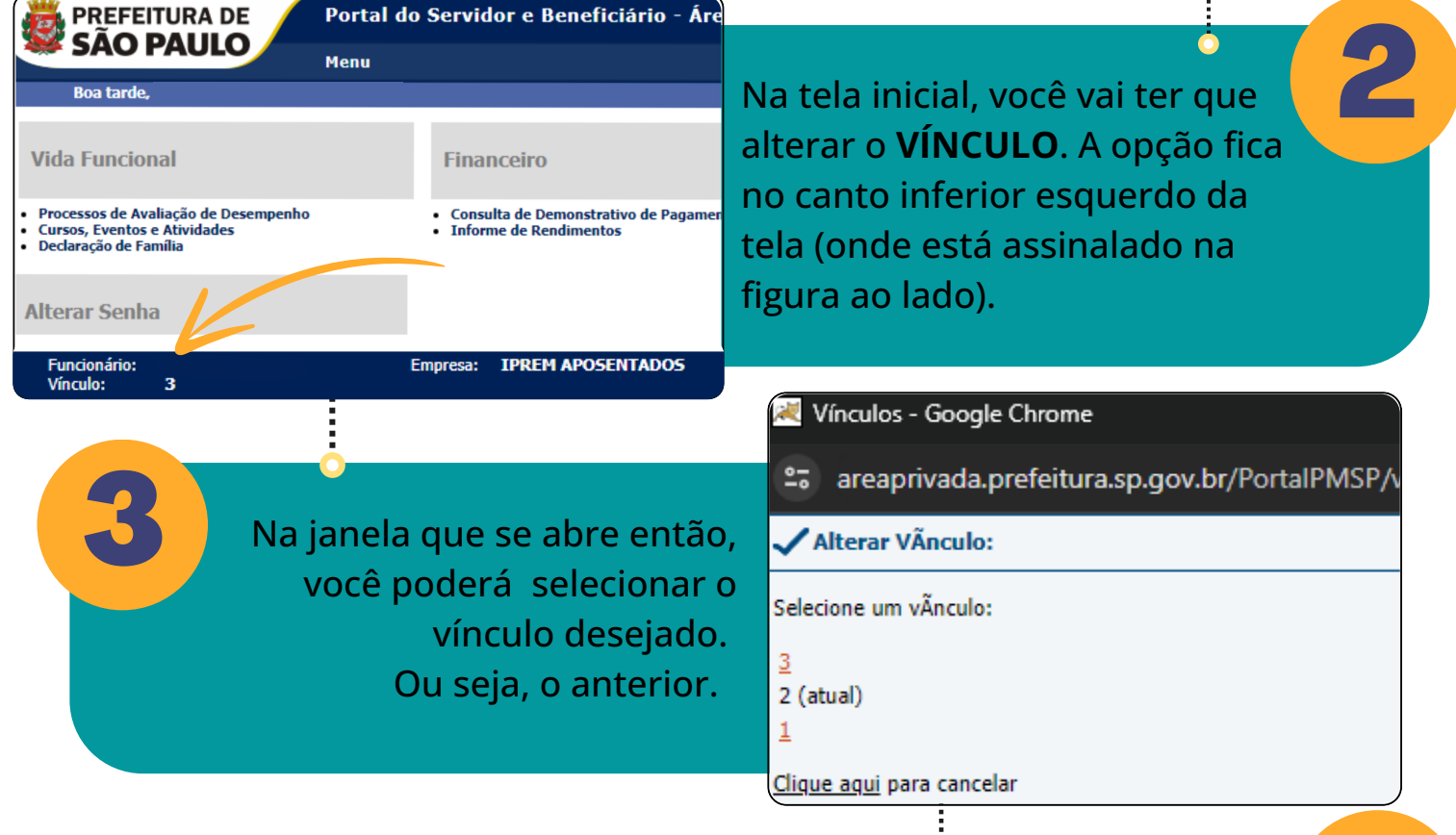

Acesse a Área Privada no endereço **www.areaprivada.prefeitura.sp.gov.br** No campo usuário, insira os 7 números do Registro Funcional (RF). Coloque a senha. E caso não lembre sua senha, entre em contato com a sua URH de origem para obter uma nova.

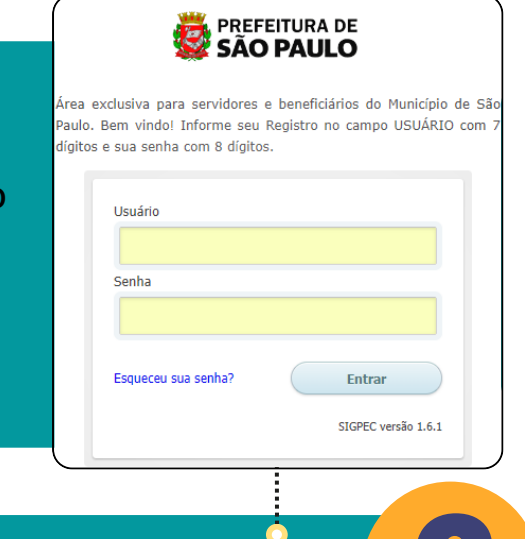

Confirme se mudou para a empresa

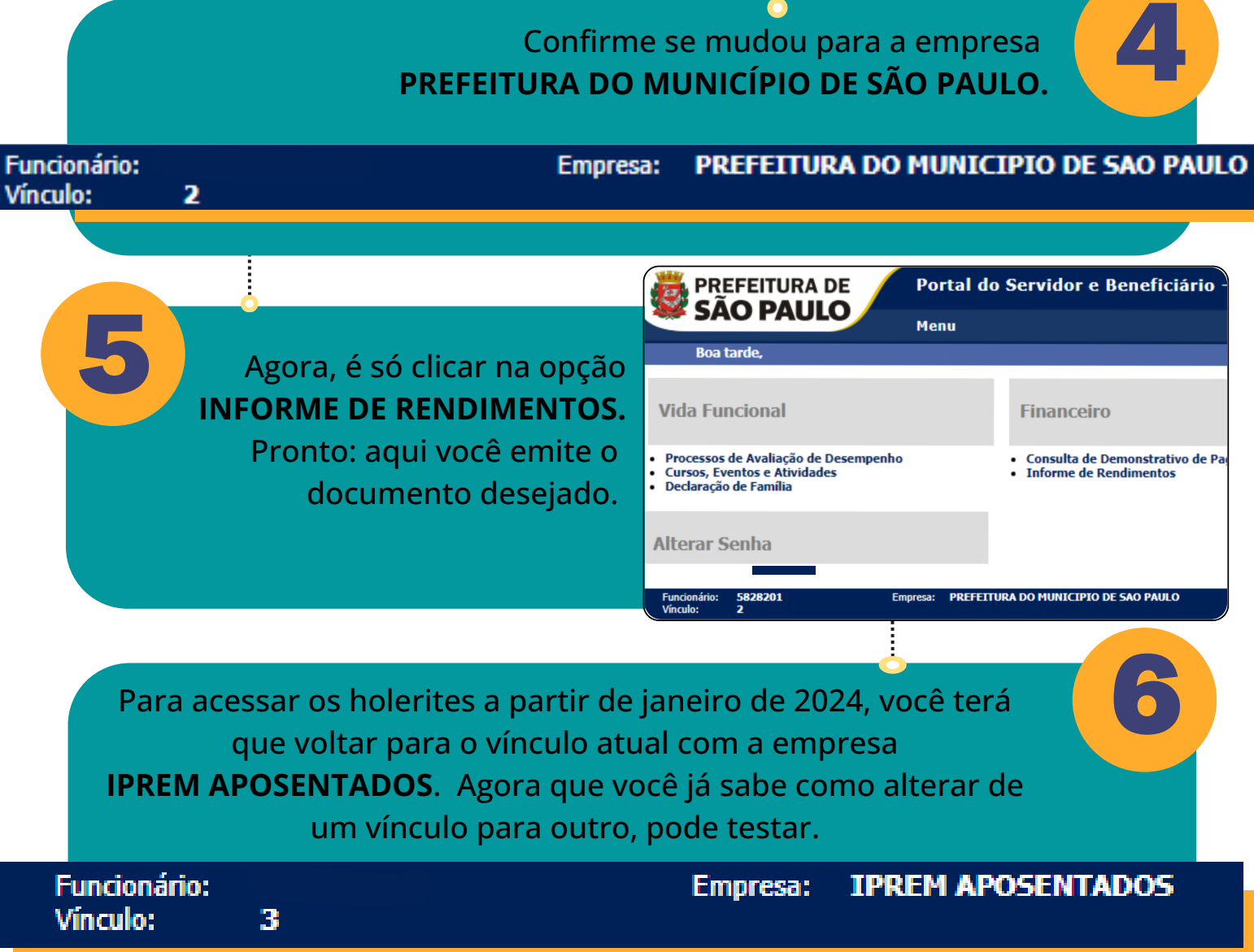

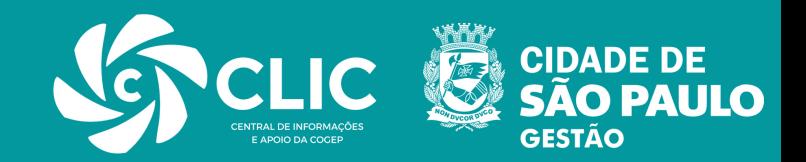

## **Atenção, servidores e servidoras aposentados:**

**Devido a migração da folha de pagamento dos servidores aposentados da Prefeitura de São Paulo para o IPREM, ocorrida em janeiro/2024, o processo para obter o INFORME DE RENDIMENTOS|2023 passou por uma alteração. Basta seguir a orientação abaixo, de preferência acessando a Área Privada por meio de um computador.**

INFORME PARA APOSENTADOS